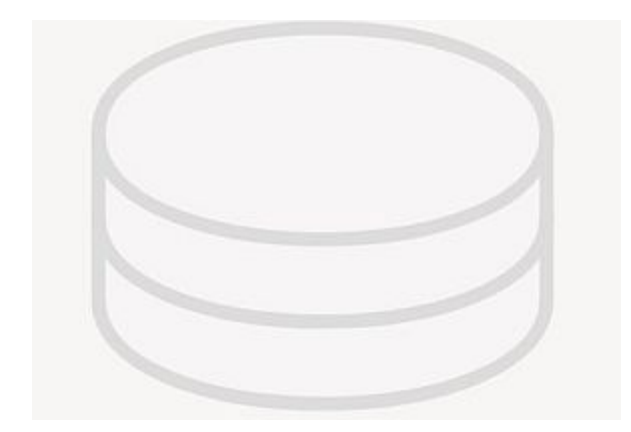

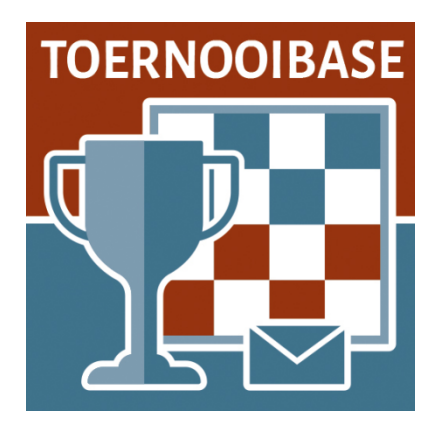

## **Starting up an on-line match in Lidraughts from Toernooibase**  (Short info for players).

This week, in collaboration with the designers of Lidraughts, a new step has been taken in the integration of Toernooibase with Lidraughts.

It is now possible to play an on-line game in lidraughts from a link at the match schedule / pairings in Toernooibase.

If the tournament organization has carried out the preparatory work in Tournamentbase (link as lidraughts tournament, input time control and nicknames and input pairings) it is a piece of cake for both players to start the match in Toernooibase.

The condition is **that they both use the function (link) from Toernooibase when they start the game (t**he challenge recorded in the background)cannot be accessed from Lidraughts) and of course have an account of Lidraughts.

Additional links have been introduced in two places. You go to the tournament rankings:

## VMFP

Category:<br>General

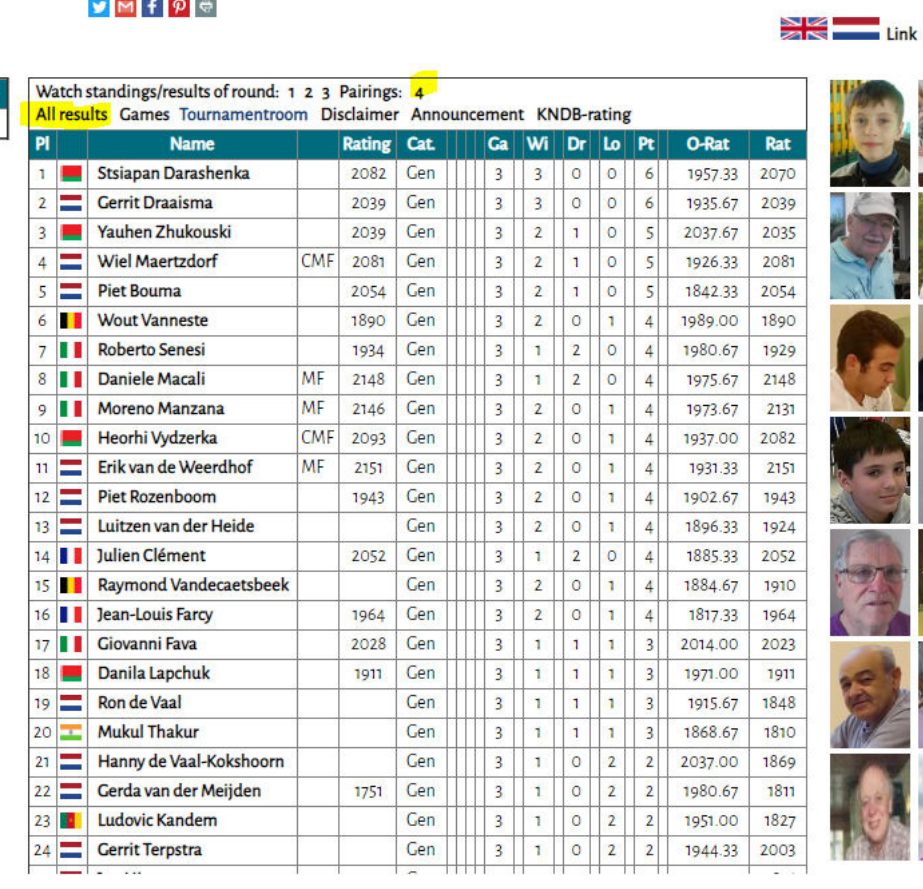

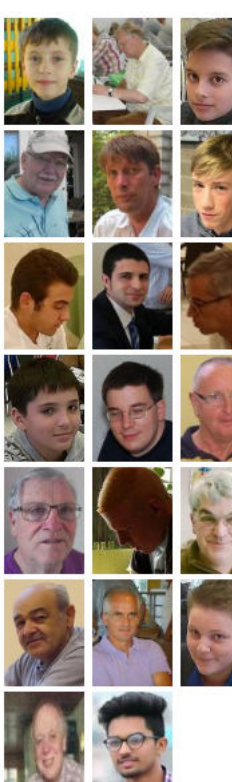

And you click on the link All results. The next screen appears:

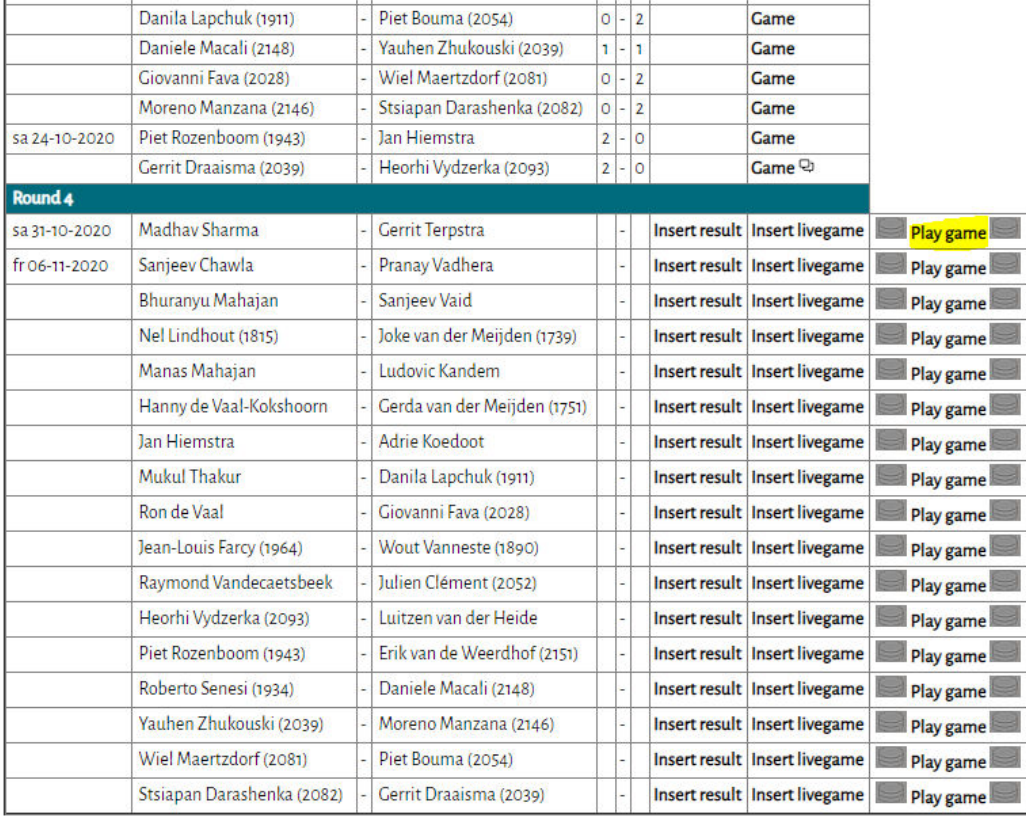

You will see that an extra link Play game (between two lidraughts icons) has been added at the games. Players without a Toernooibase account will only see the Play game link. **The link will be visible on the programmed match day**. (If a match schedule / pairings are entered shortly before the round, the links will become visible after five minutes.)

The other method can be called up on the so-called round after tournament. (This does not work in all tournament formats, so the All Results option is the most "foolproof") In this case, the 4 behind pairings in the tournament rankings screenprint.

Then the pairings appear under the rankings:

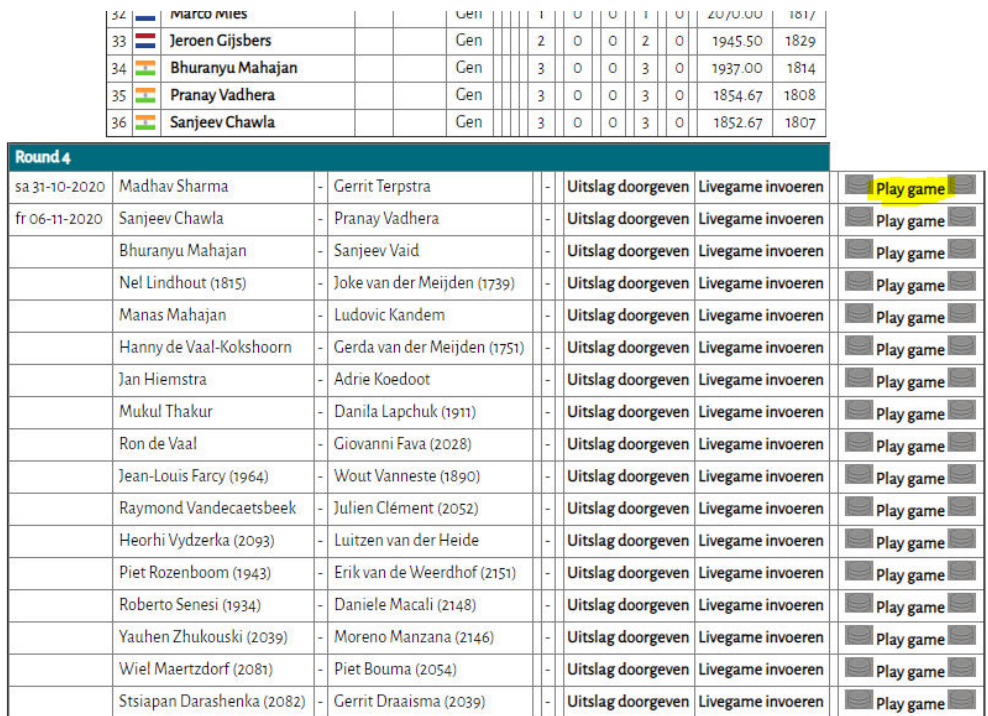

Again, you will see the Play game link.

What happens when you - first - click on the link. In a new window you will be redirected to lidraughts:

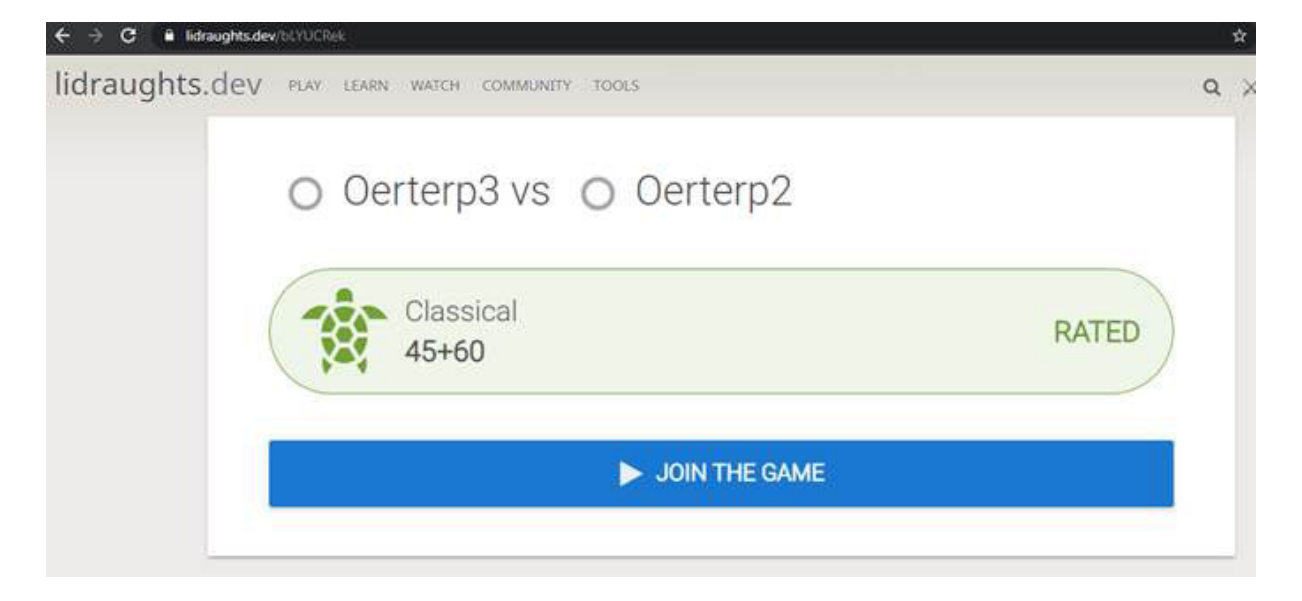

"Oerterp 3" has clicked ont the link. Please note that the playing tempo is taken over from the Toernooibase timecontrol.

He then clicks on Join the game:

And continues in lidraughts:

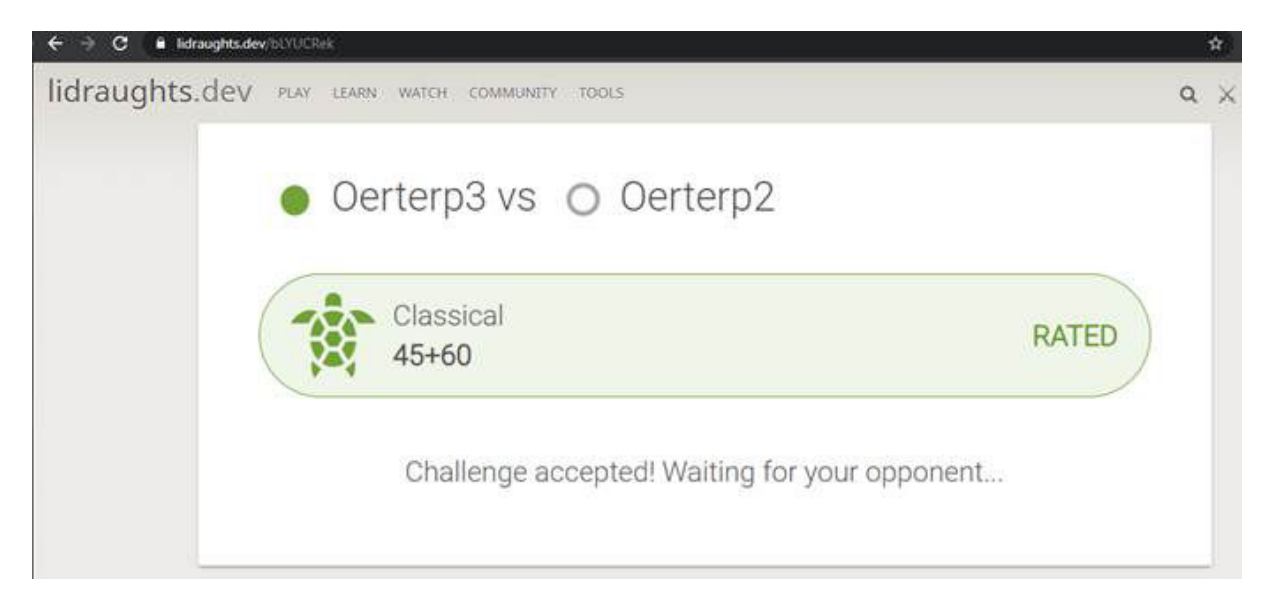

He is now logged in to the game and is waiting for the opponent.

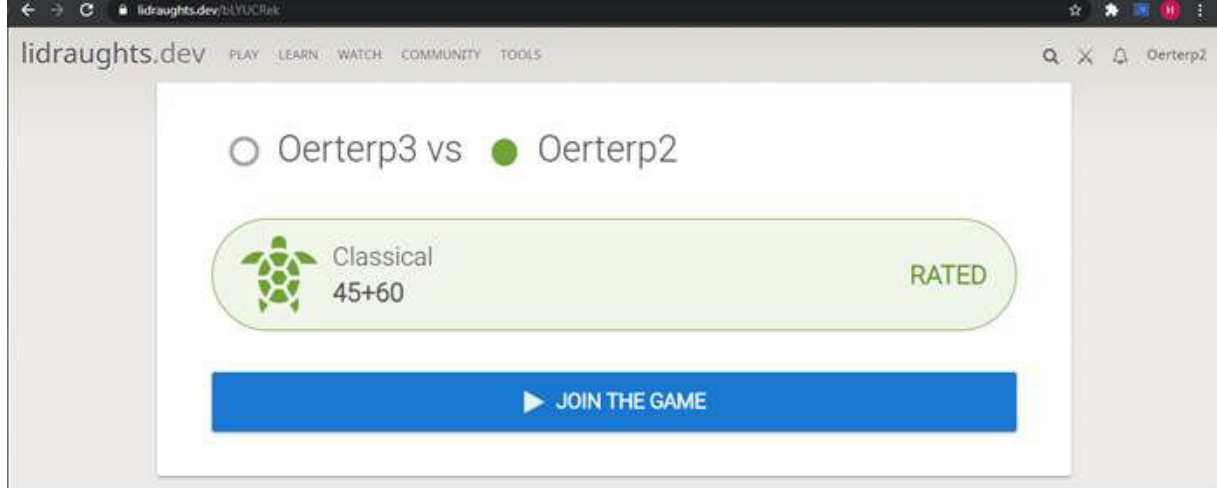

Then "Oerterp 2" clicks on the link in Toernooibase:

He is also logged in and now clicks Join the game. And the lidraughts applet appears, after which both players can start playing the game:

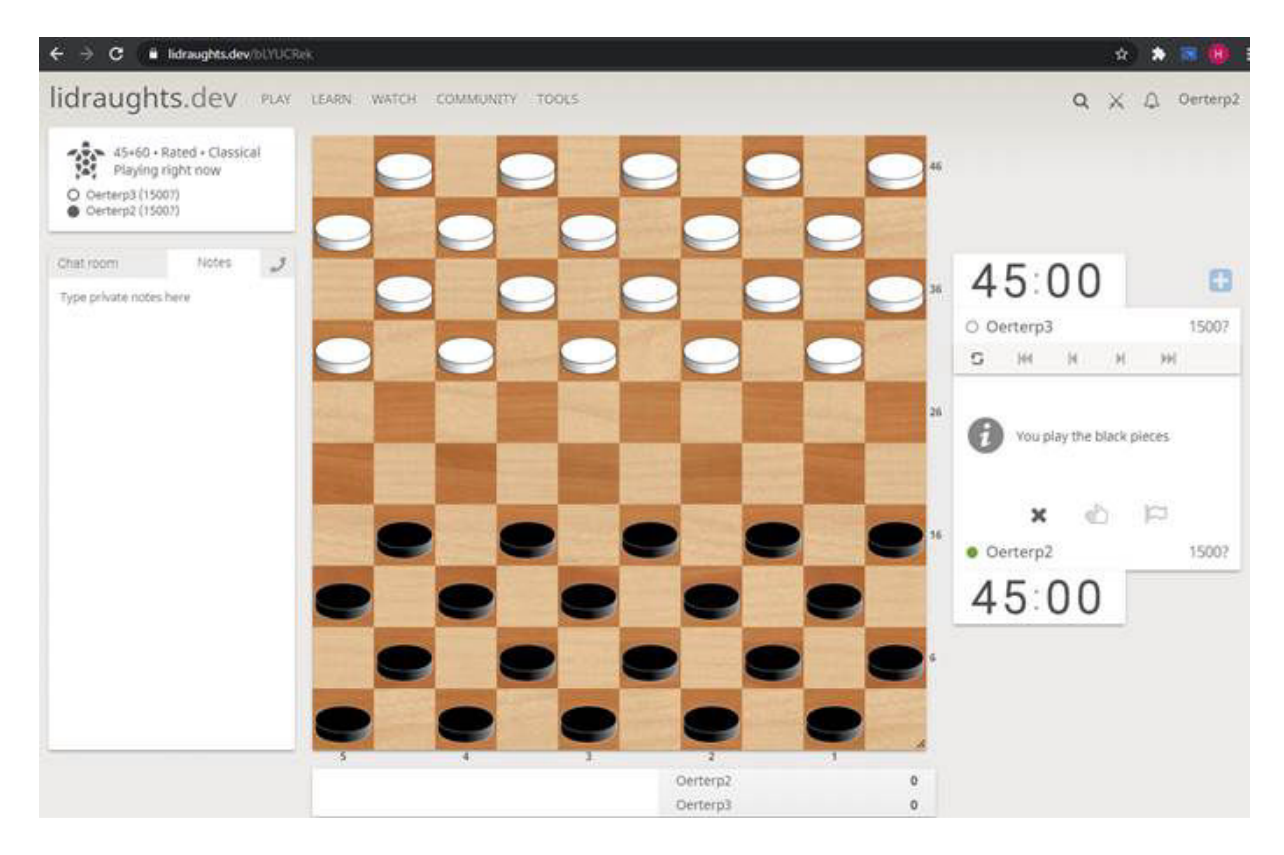

The condition of this method is that you must be logged in to lidraughts. Many players have automatic login turned on, and then you will automatically (after both join the game) go to the input applet.

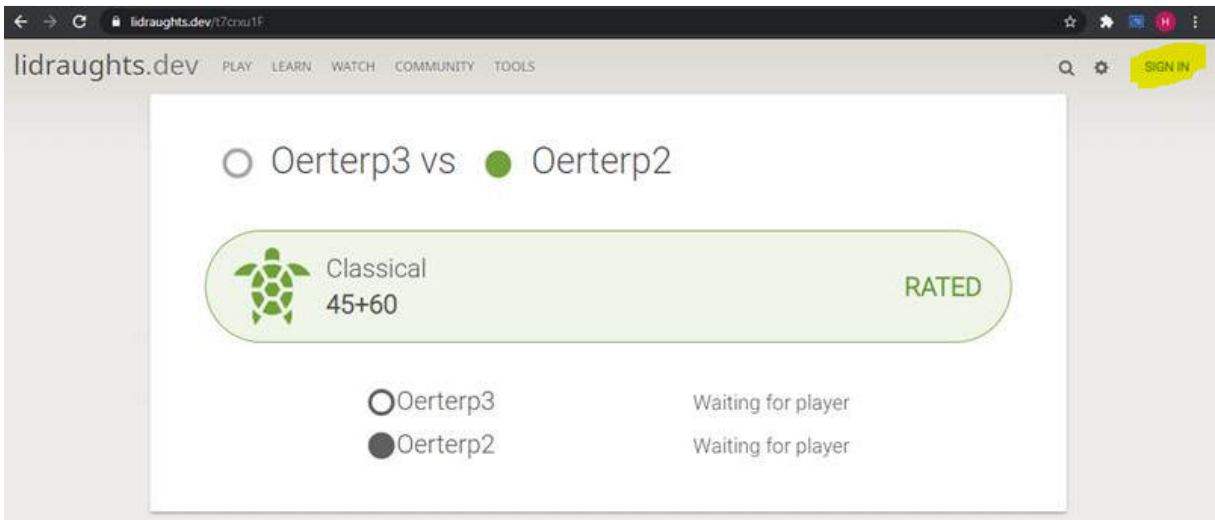

When you are not logged in, you will not see the button Join the game. As soon as you are logged in (with Sign In at the top right) you will then see the Join the game screen and you can participate in the game.

So much for the abbreviated information for players**. In summary very simple**:

- 1. Click on the link in Toernooibase at the agreed time.
- 2. In the following screen of Lidraughts, click on Join the game
- 3. If your opponent has done the same, you can play the game.

Special thanks to Hendrik Veenstra and the designers of Lidraughts (the really bright minds), who made this new development possible.

If you have any questions, suggestions, etc., you can of course - as always - send them to pboumaharl@hetnet.nl

Harlingen, October 30, 2020